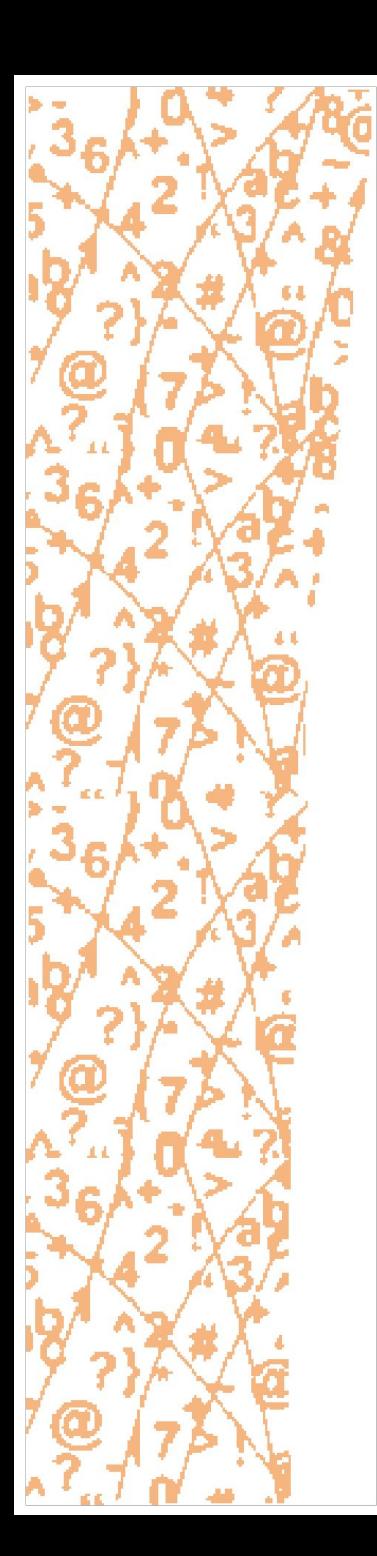

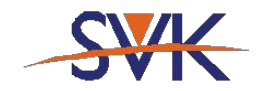

Sillamäe Vanalinna Kool

## ID- карта

#### http://id.ee/

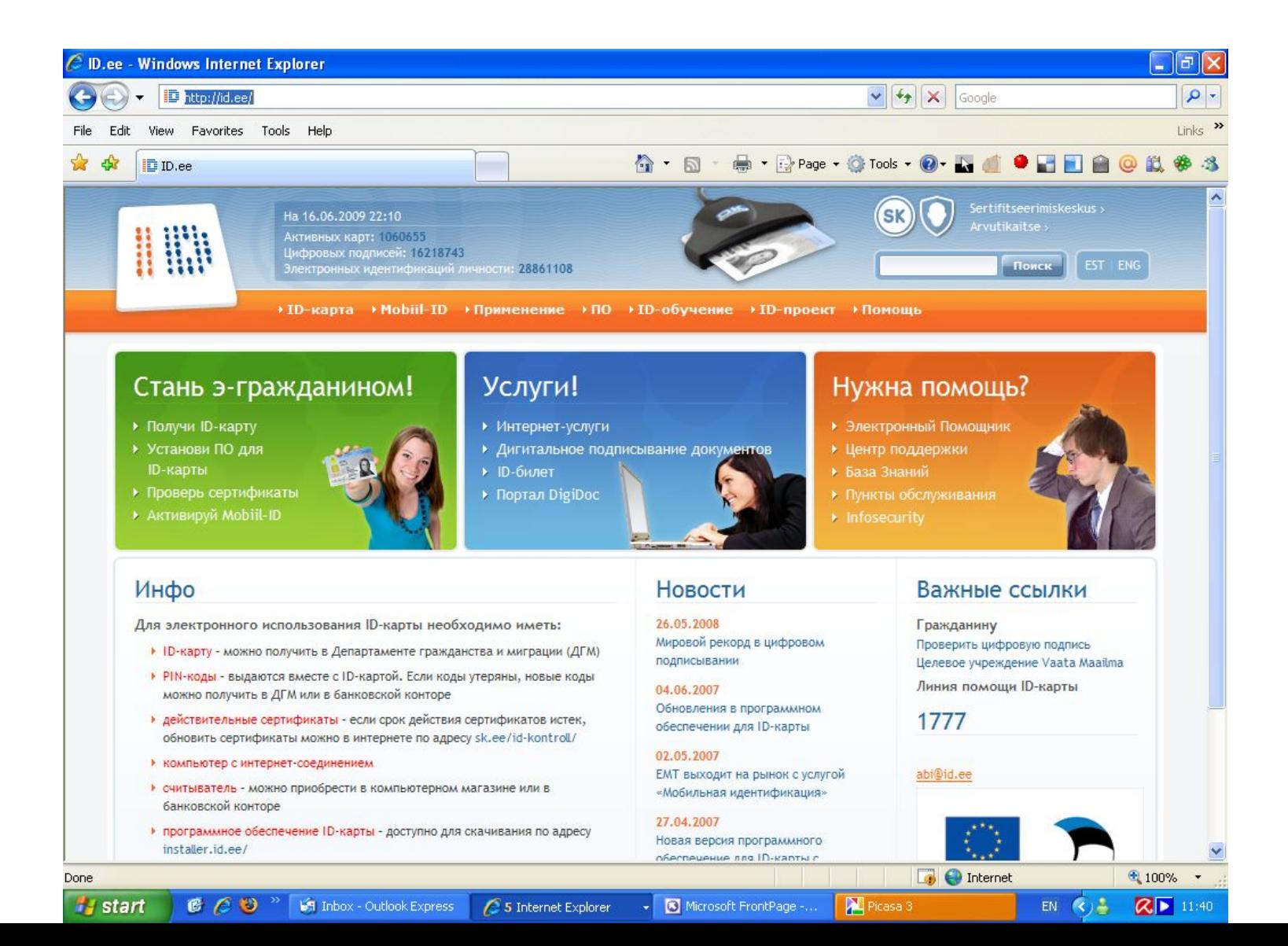

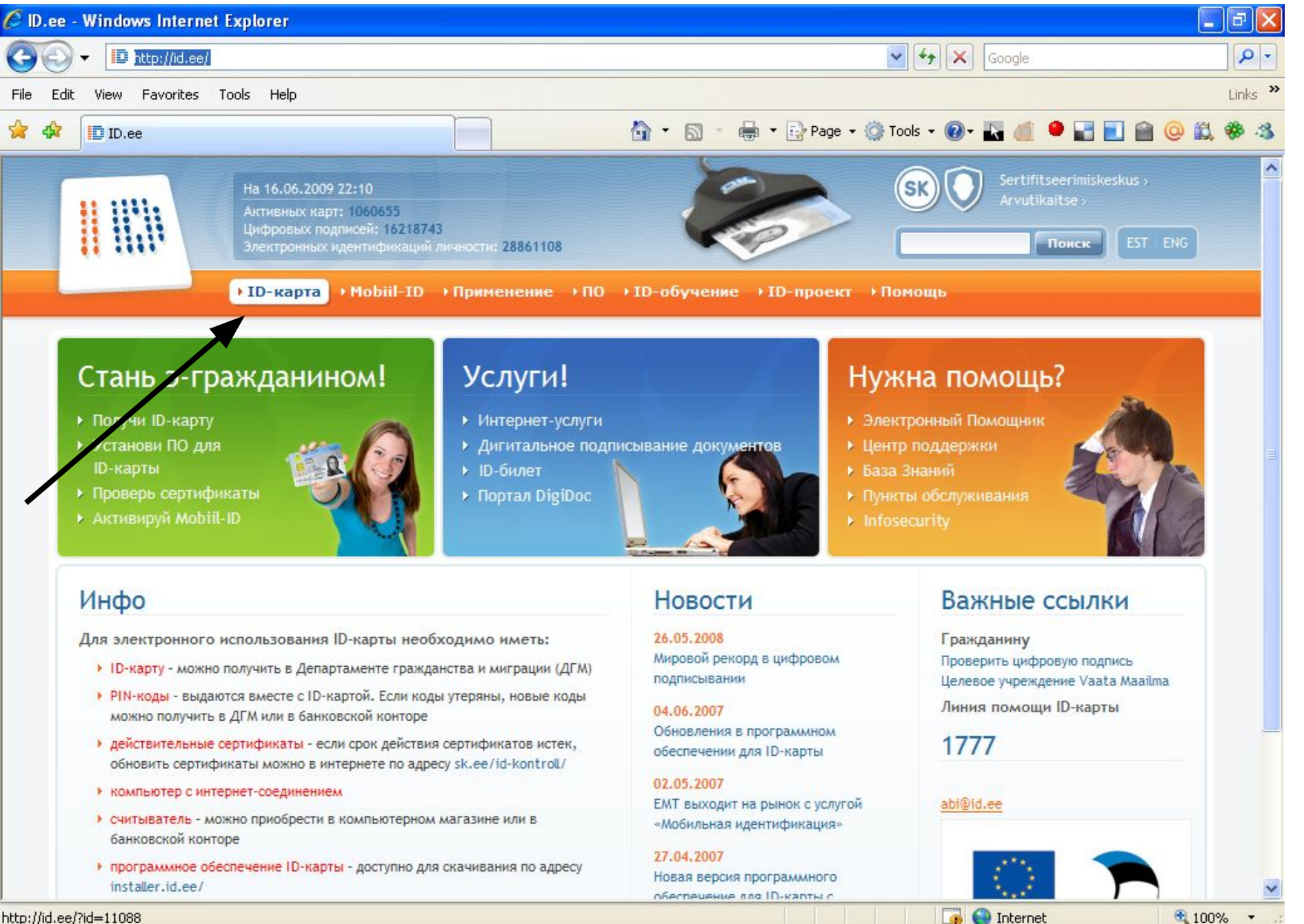

http://id.ee/?id=11088

 $B C D$ **Start** 

**M** Inbox - Outlook Express

5 Internet Explorer

Microsoft FrontPage -...

Picasa 3

 $\boxtimes$   $\boxed{}$  11:41 **EN** 

#### Выбираем «Как использовать»

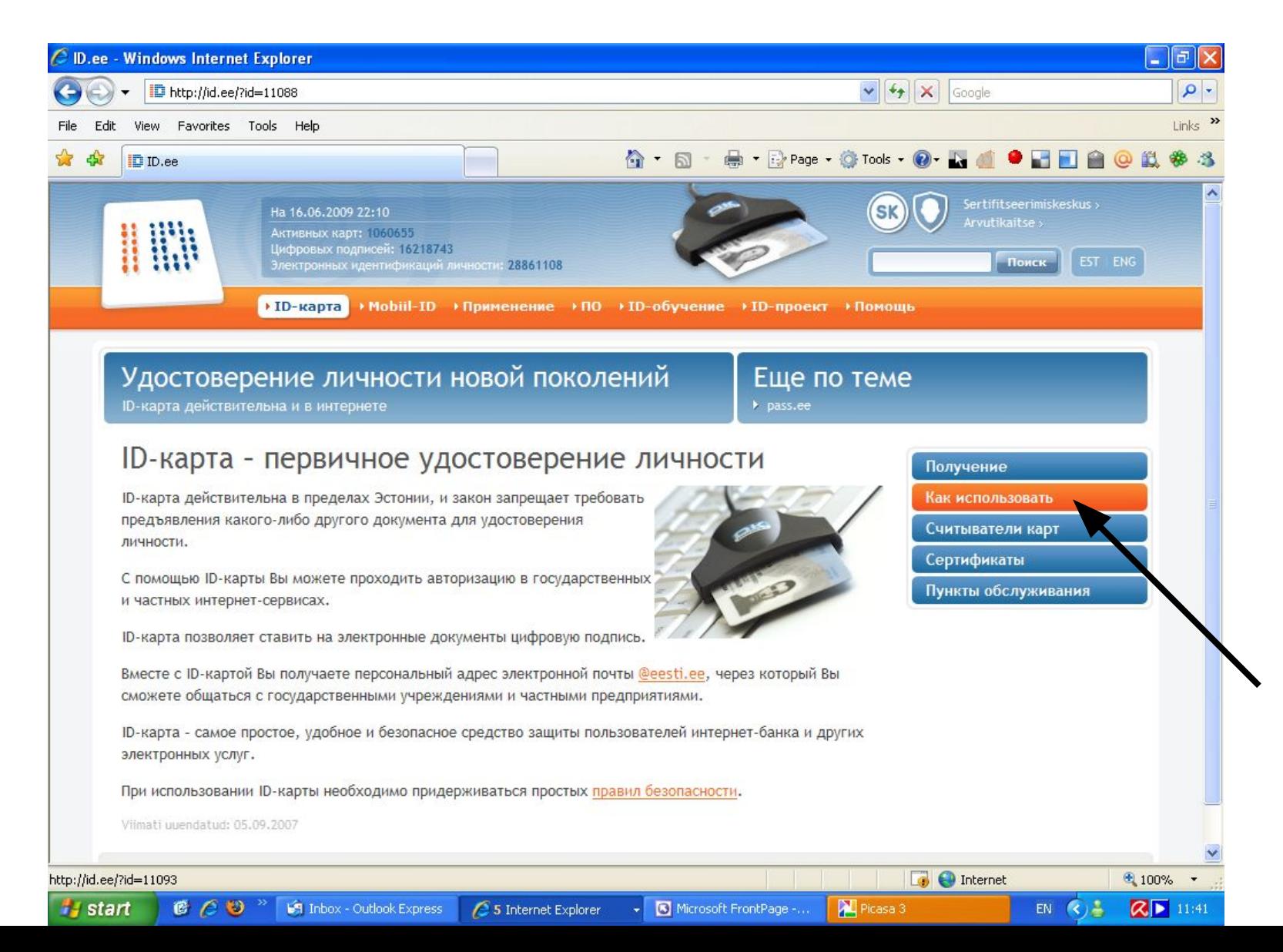

# Выбираем

# «Программное обеспечение»

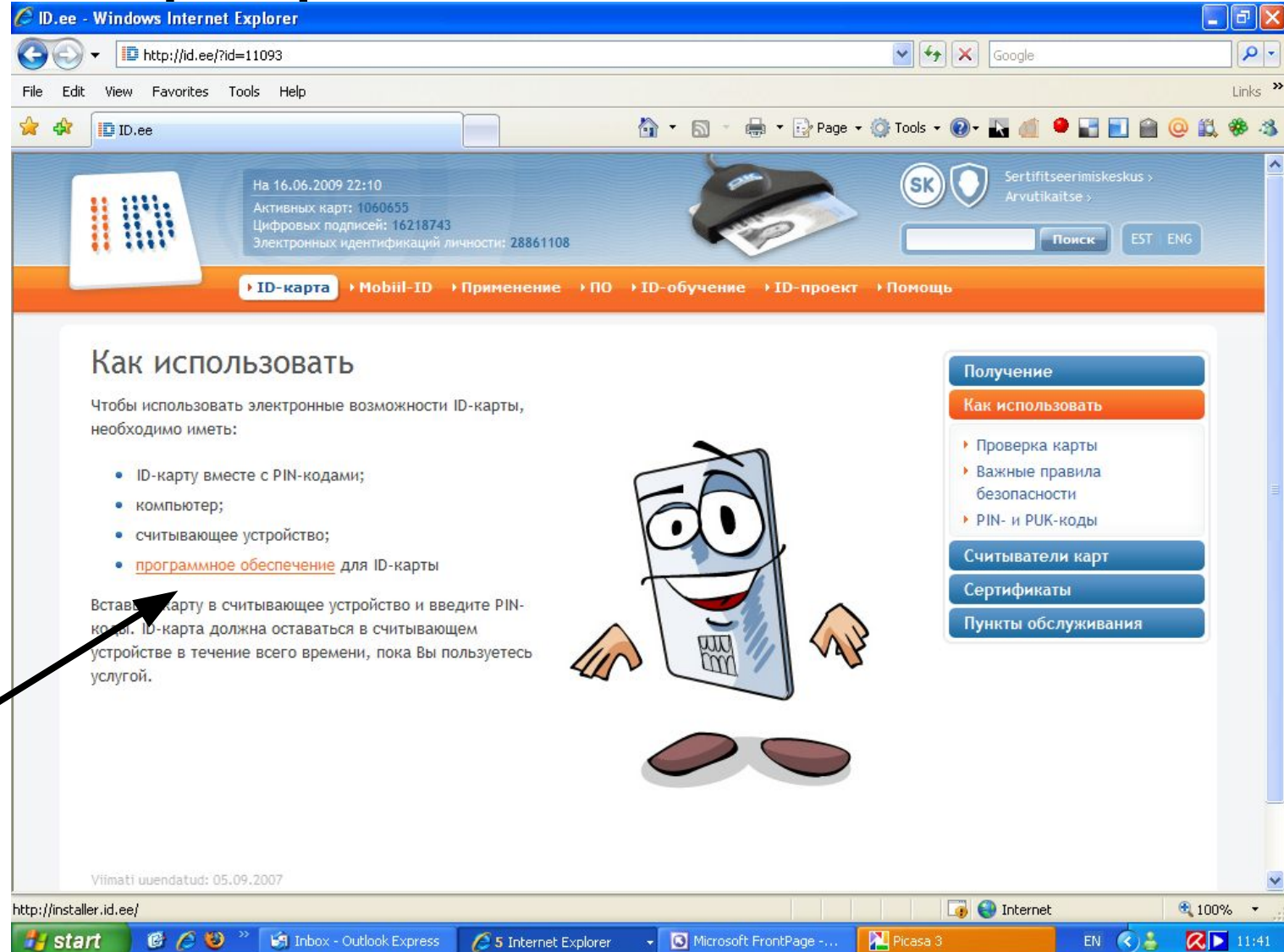

#### Следуем рекомендациям -«Продолжить»... (шаг 1-й)

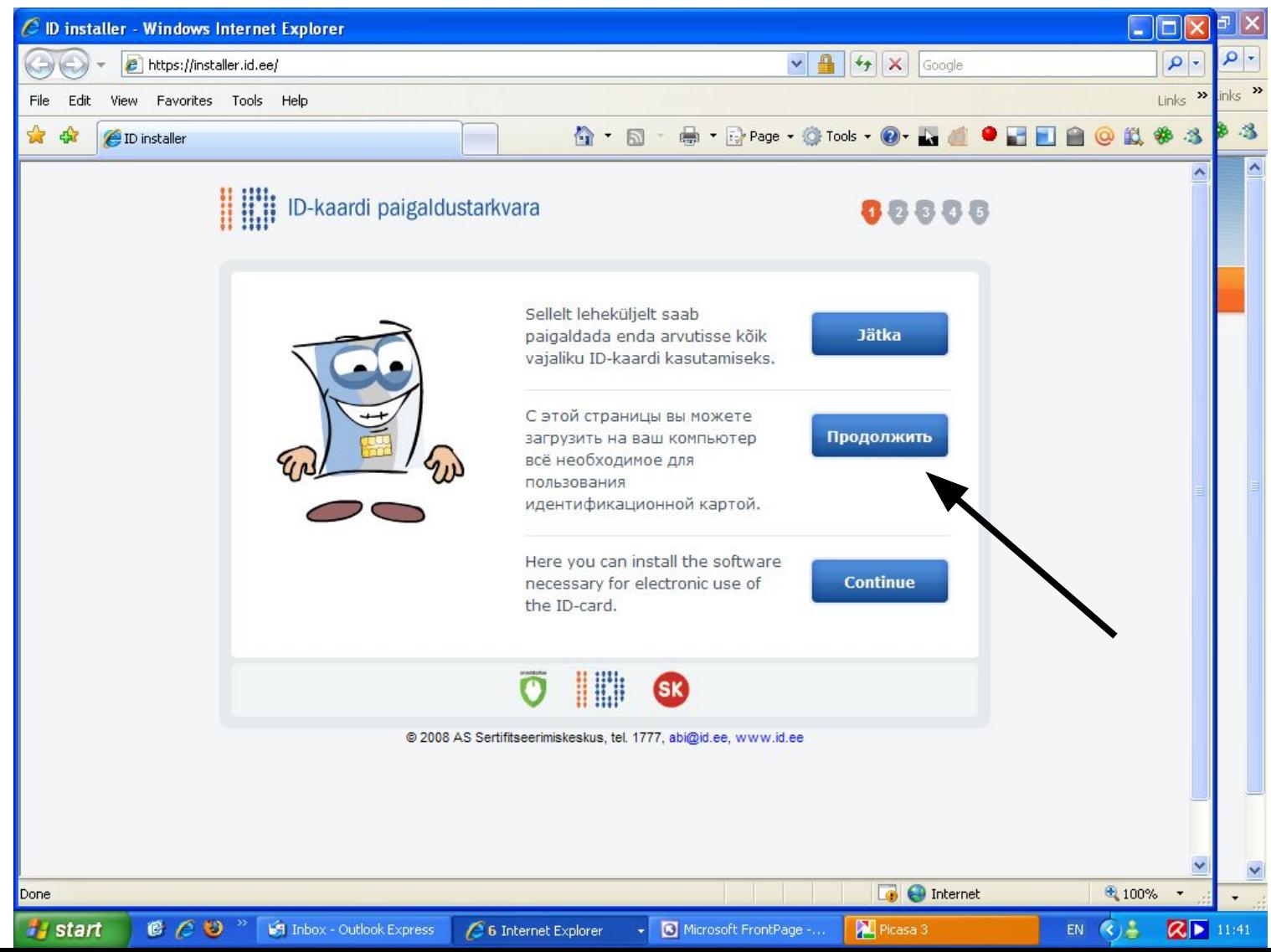

#### Шаг 2-й

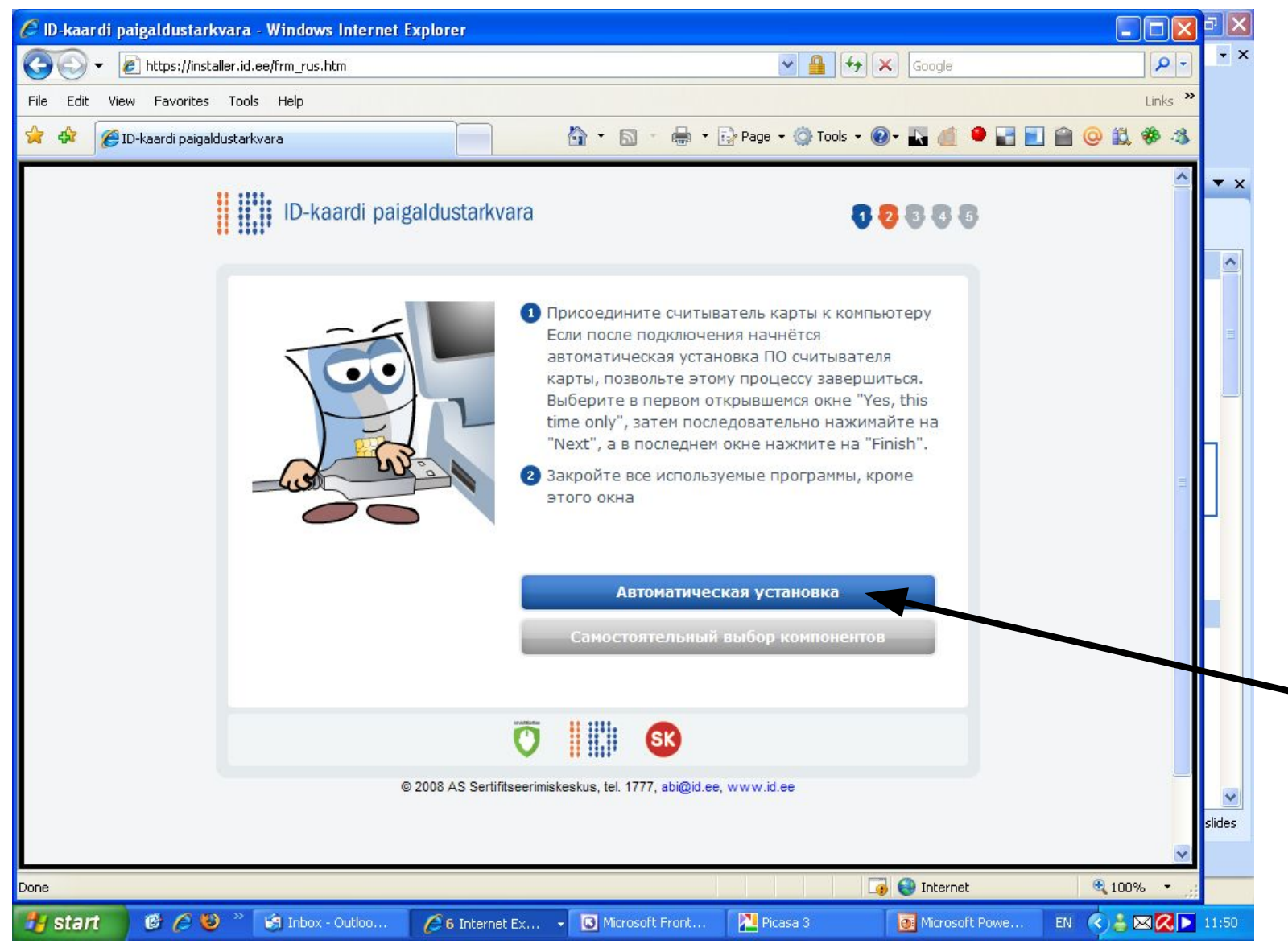

#### Шаг 3-й ... Ждём...

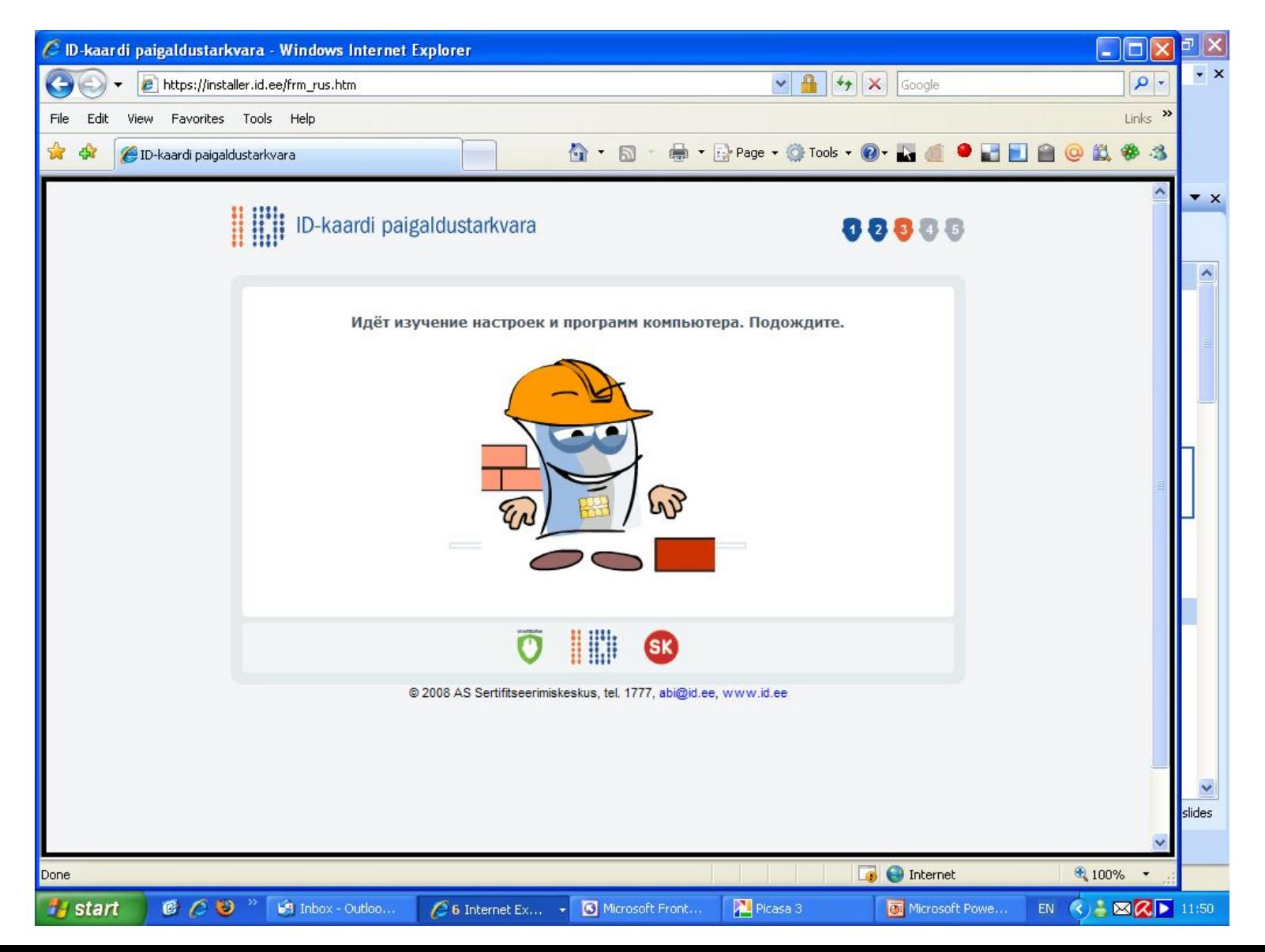

#### Шаг 4-й (выбираем из списка марку своего считывающего устройства)

![](_page_8_Picture_1.jpeg)

#### Шаг 5-й

![](_page_9_Picture_1.jpeg)

### Следуем рекомендациям...

![](_page_10_Picture_1.jpeg)

#### Перезагружаем компьютер...

![](_page_11_Picture_1.jpeg)

#### Ура! Все получилось!

![](_page_12_Picture_1.jpeg)